### **Antolin – Leseförderungsprogramm (Klassen anlegen, SchülerInnen hinzufügen…)**

Anmeldung:

#### https://antolin.westermann.de

#### Benutzername ist die Mail-Adresse (tsn)

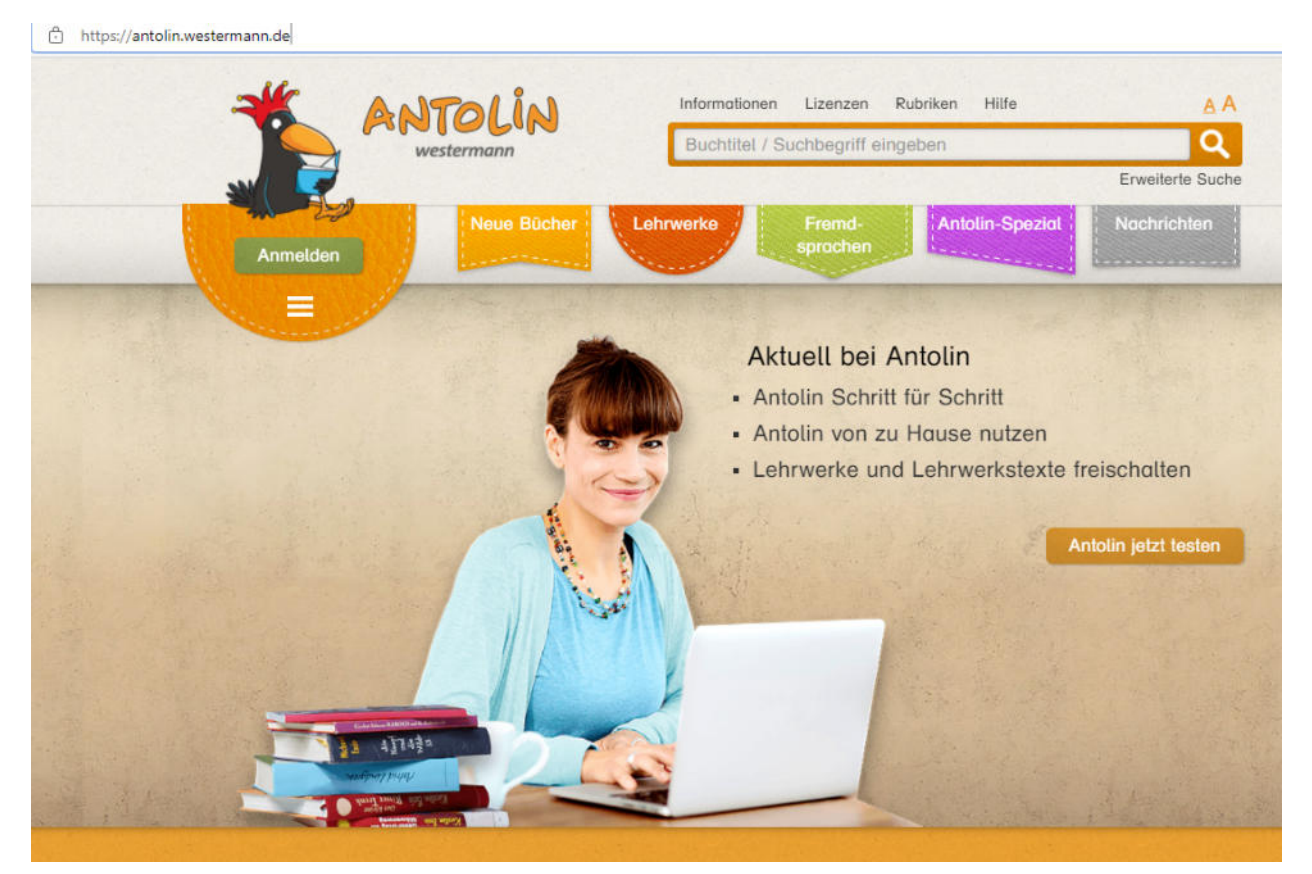

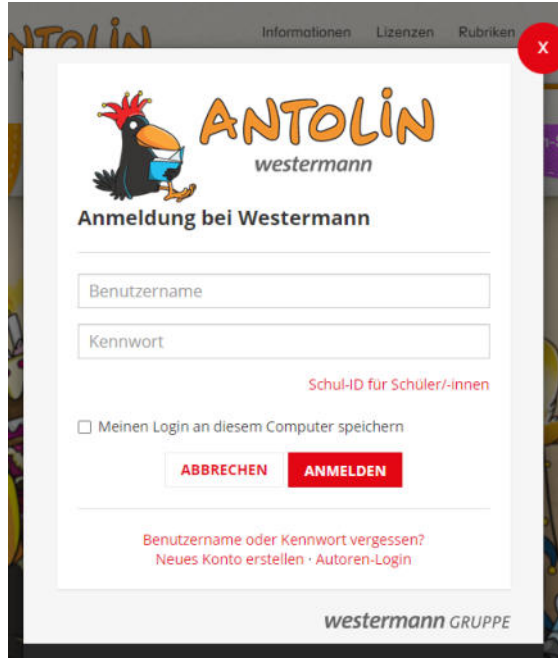

# Klasse anlegen:

Wenn man runterscrollt auf '**Neue Klasse in der Zentralen Schülerverwaltung anlegen**' klicken

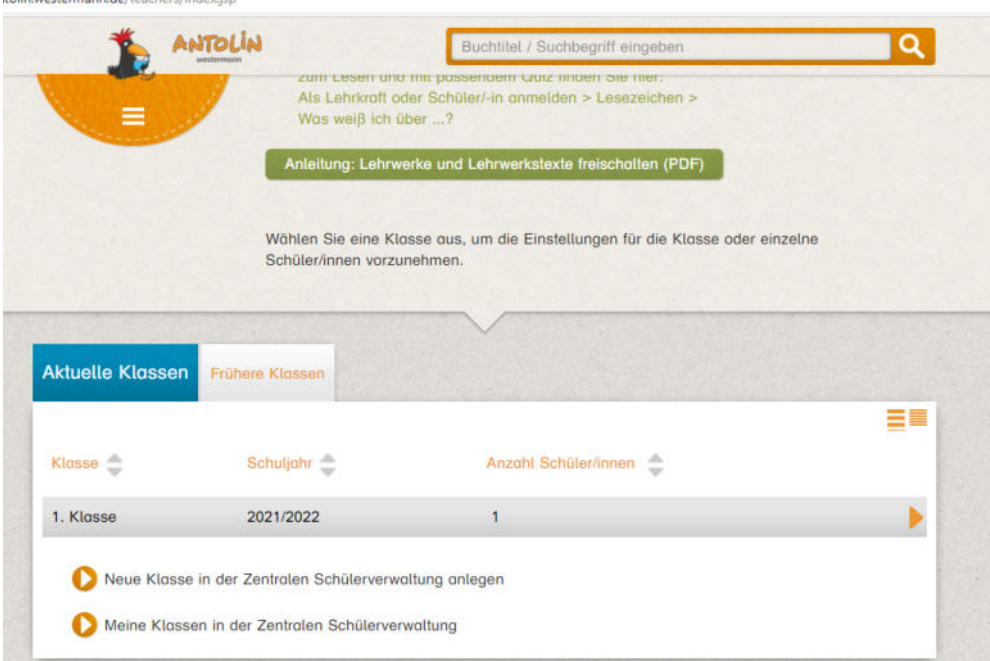

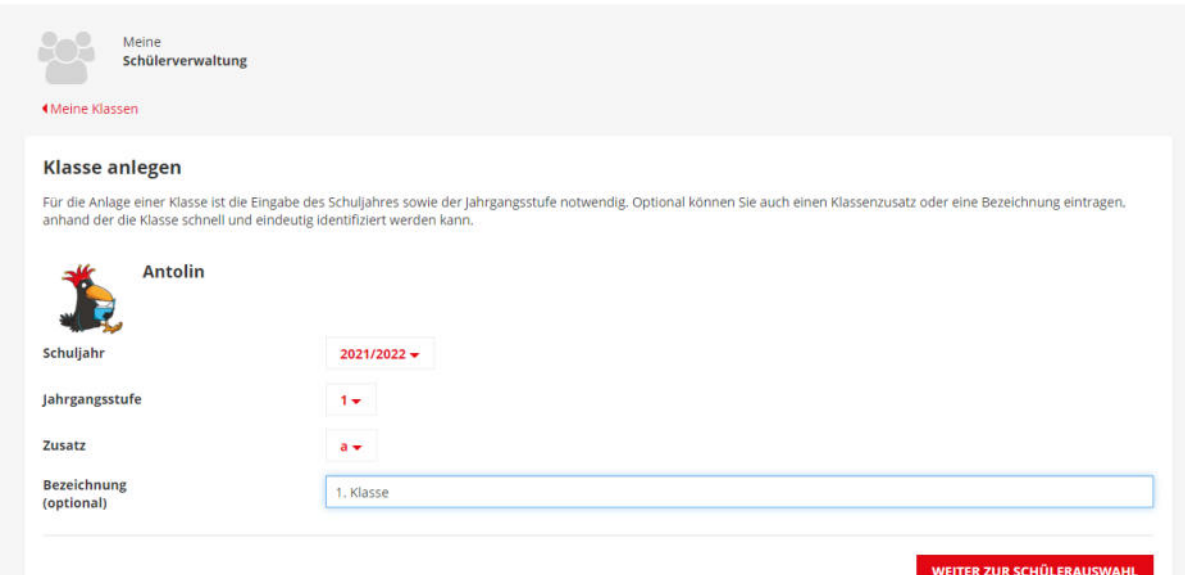

### SchülerInnen hinzufügen:

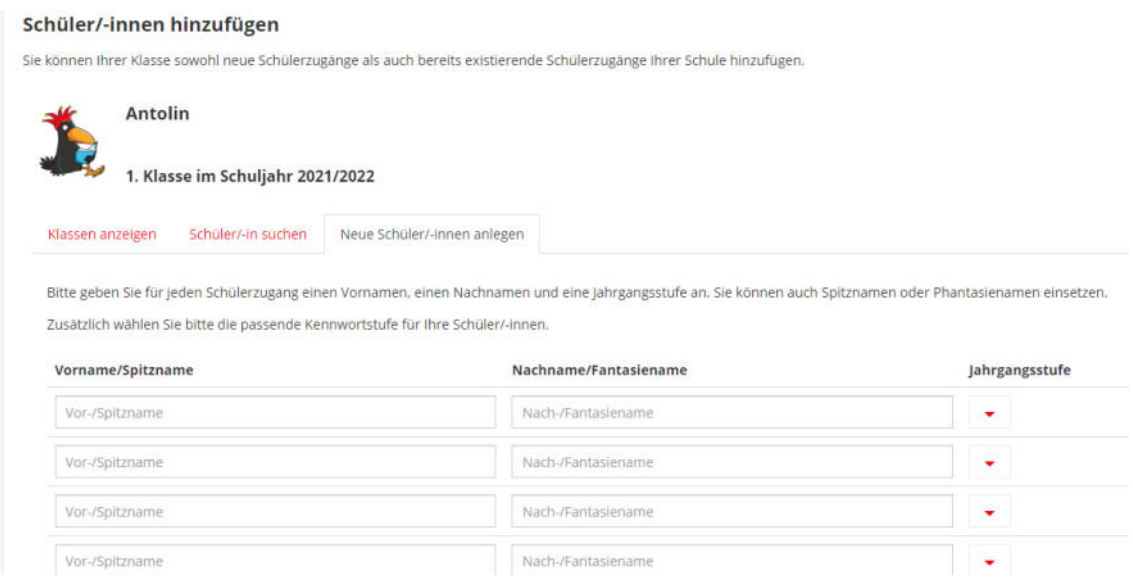

# Bei der Kennwortstufe gibt es die Auswahlmöglichkeiten leicht und strikt.

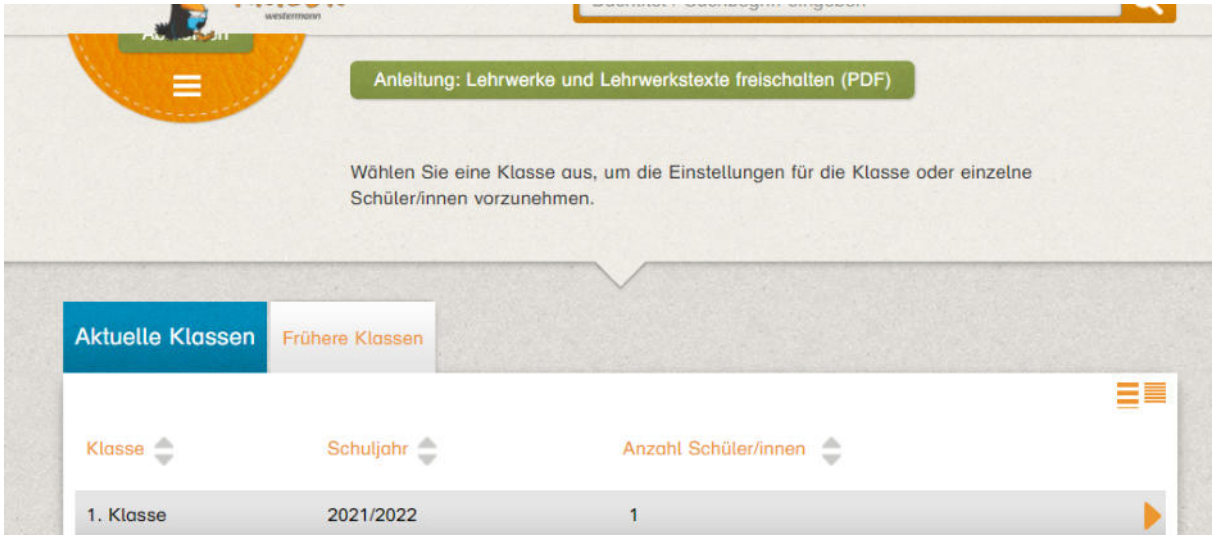

## Benutzernamen für SchülerInnen erstellen:

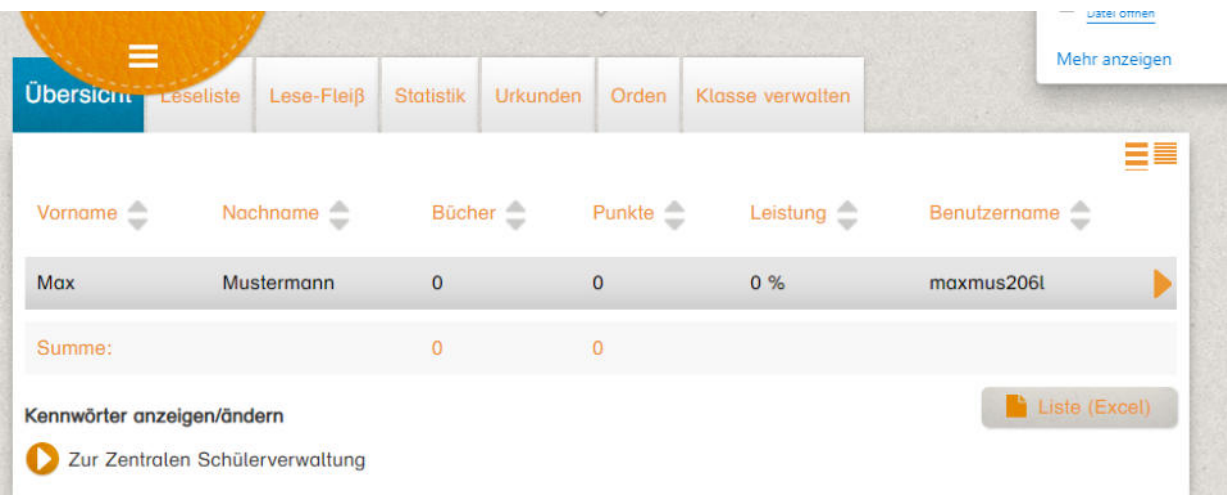

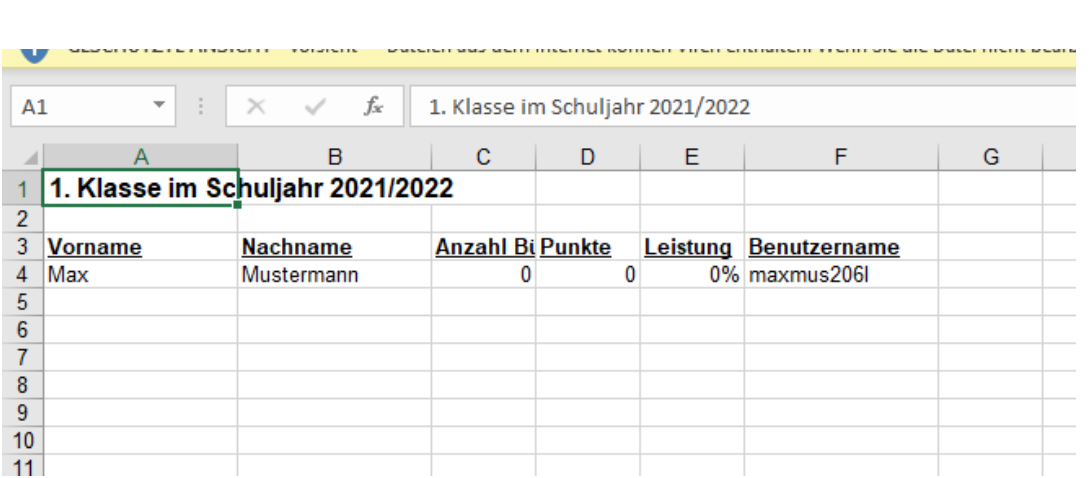